# LEARNING CENTRAL HOW-TO GUIDES

# HOW TO NAVIGATE LEARNING CENTRAL

This document describes how to navigate through Learning Central.

#### I. HOW TO NAVIGATE THROUGH THE PAGES OF LEARNING CENTRAL

- 1. There are three main pages in Learning Central. They are:
	- 1. Course Calendar
	- 2. My Courses
	- 3. Notifications

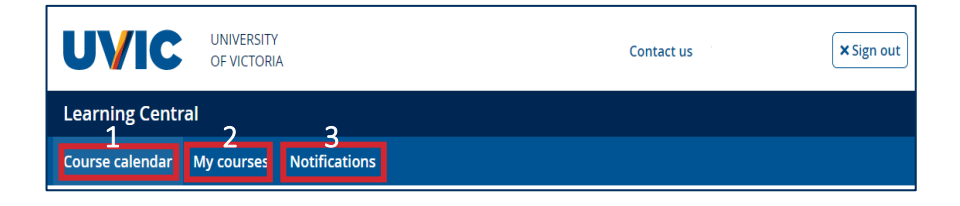

 $2<sub>2</sub>$  To navigate through these pages, hover your mouse on the desired page and click it. Please note that "Course Calendar" is the main landing page.

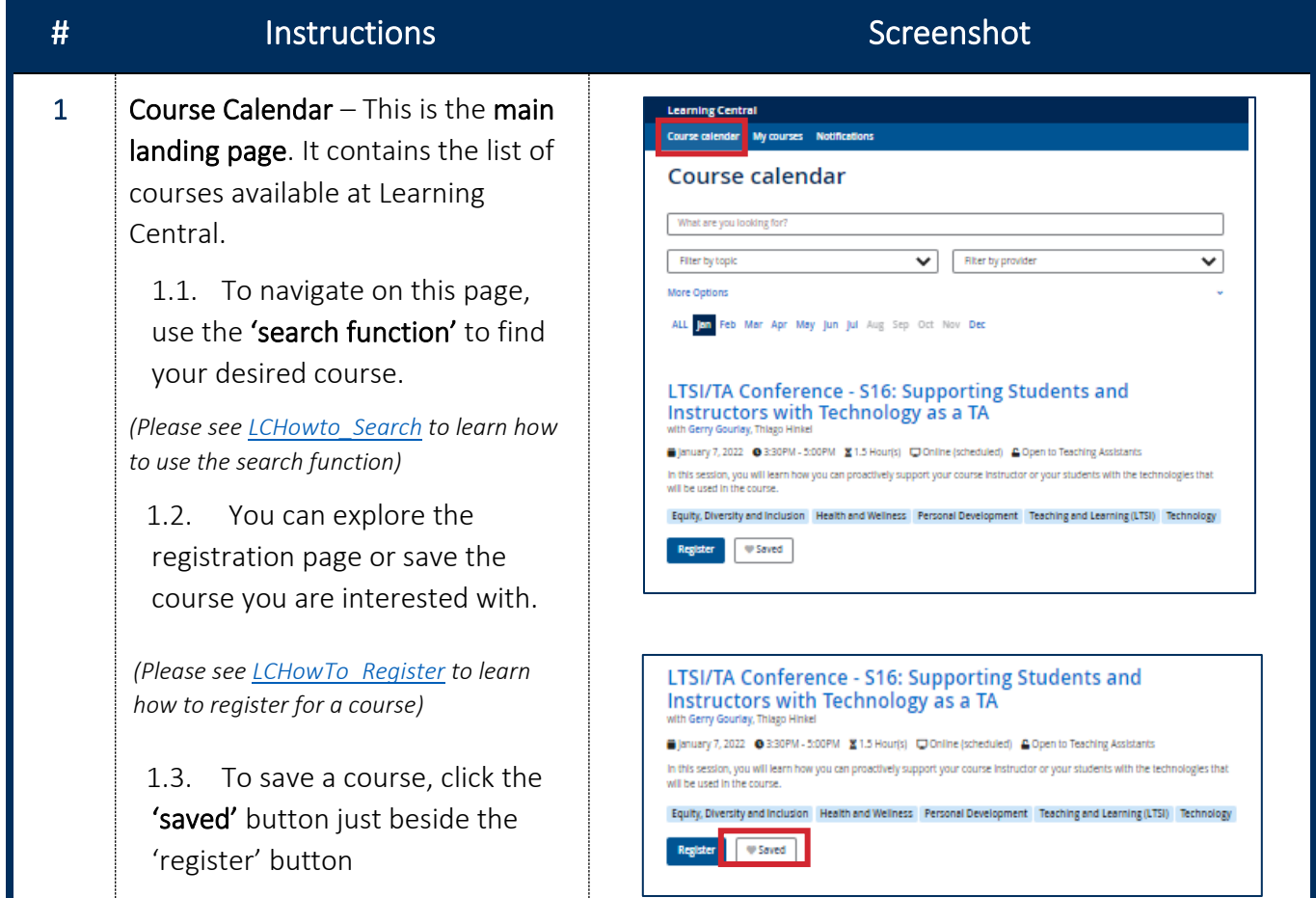

# LEARNING CENTRAL HOW-TO GUIDES

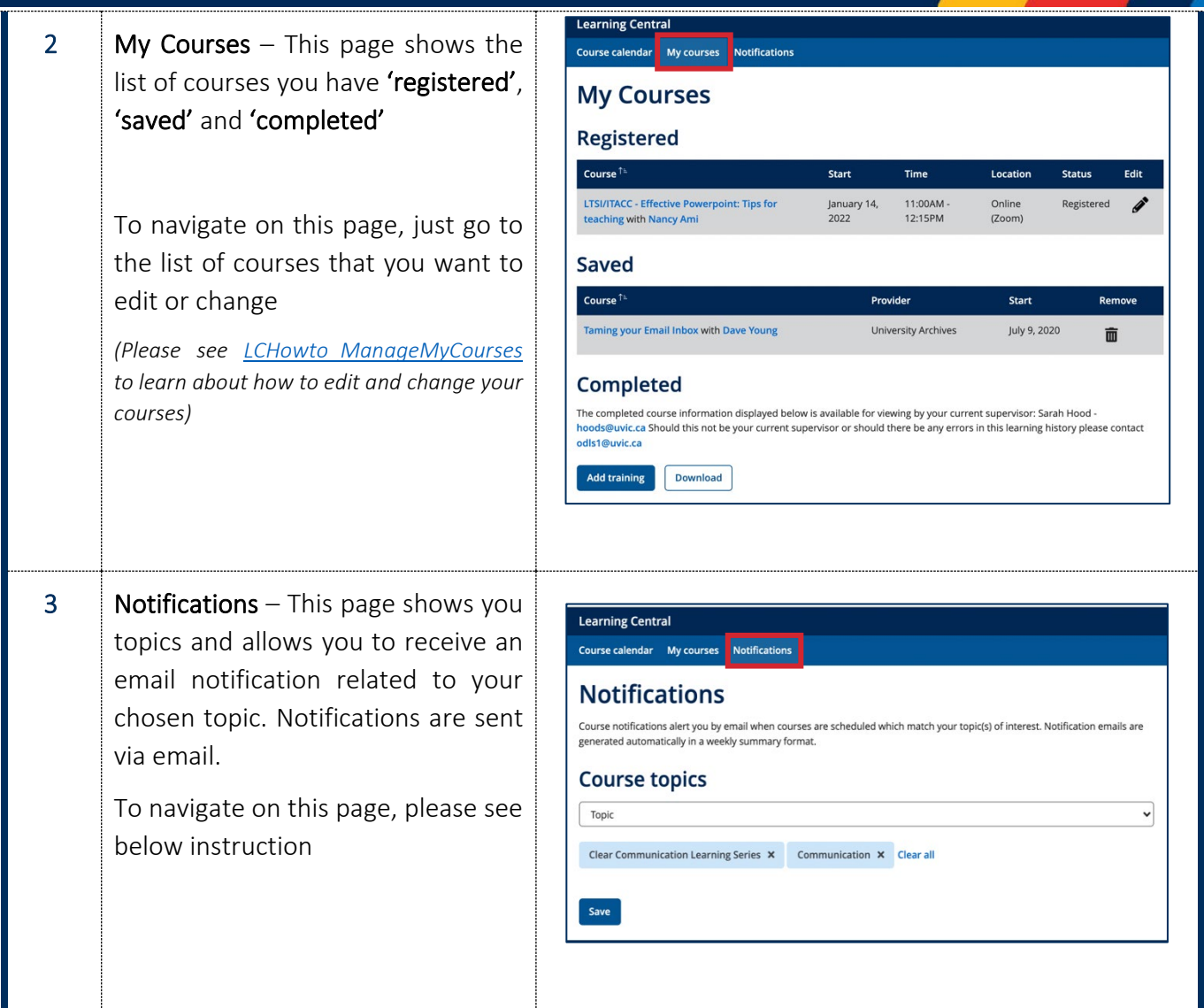

#### II. HOW TO SET COURSE NOTIFICATION

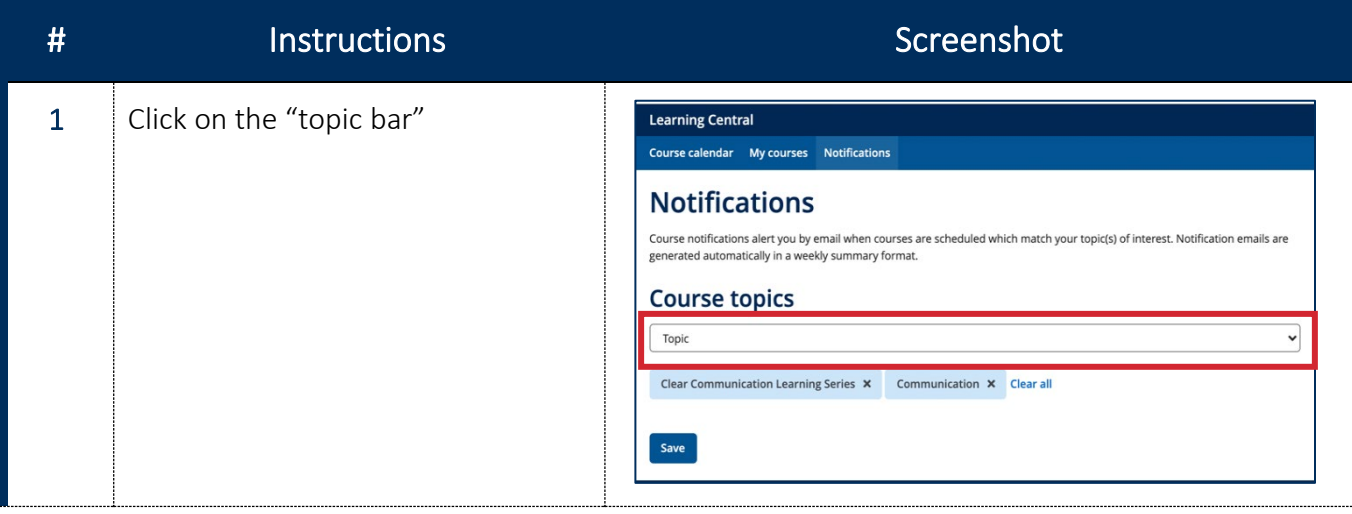

#### LEARNING CENTRAL HOW-TO GUIDES

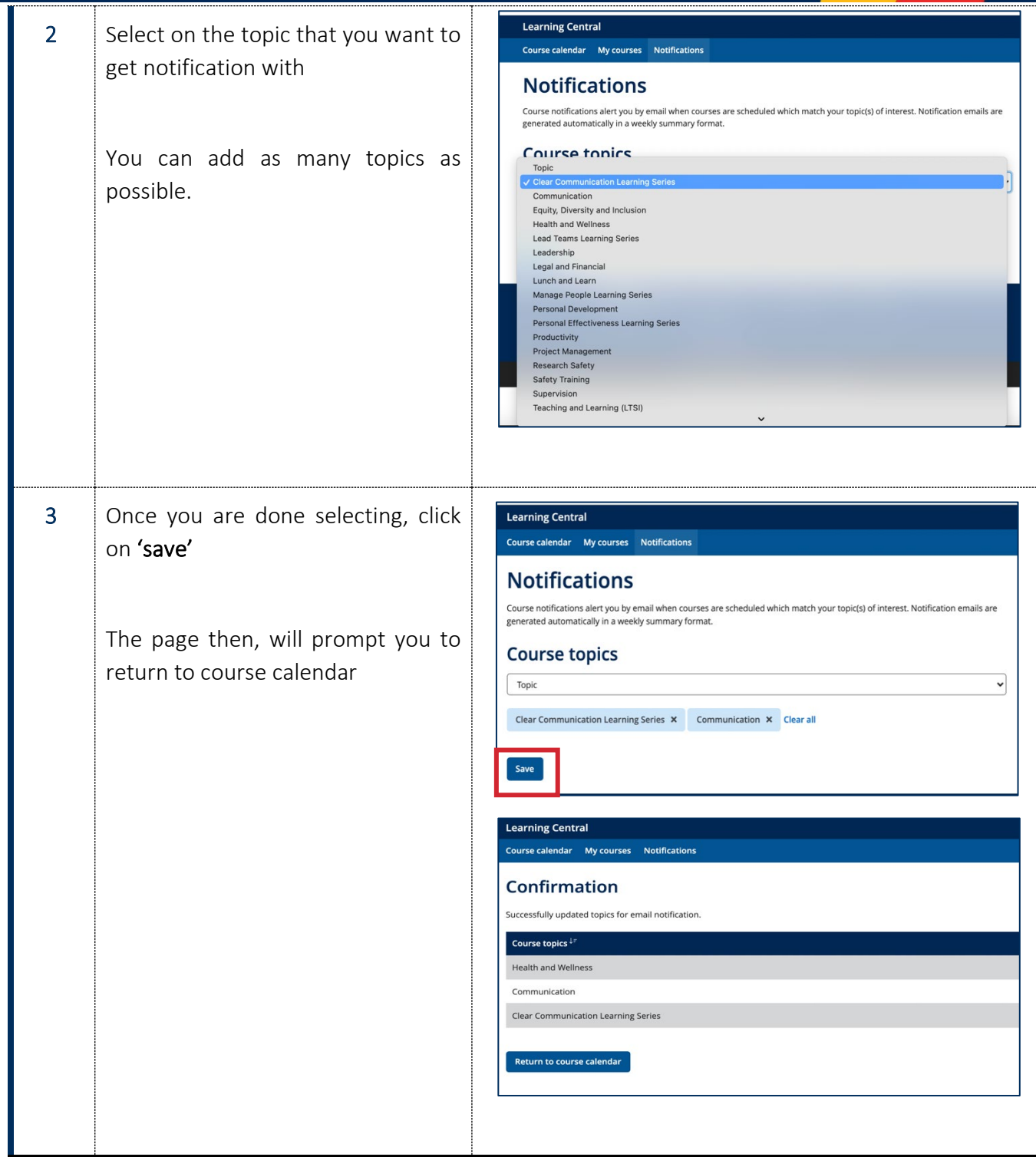